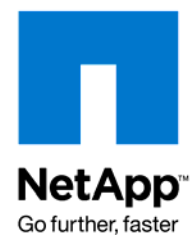

NETAPP TECHNICAL REPORT

# Best Practices for Secure Configuration of Data ONTAP 7G

Roger Weeks, NetApp, Inc. May 2008 | TR-3649

# **ABSTRACT**

This paper provides guidelines for secure configuration of NetApp $^{\circledast}$  storage systems running Data ONTAP®. It is intended for storage and security administrators who want to improve the overall security of their storage networks. NetApp strongly encourages secure storage design, and this paper provides a framework for such a design. It also describes configuration best practices. Just as with any other information technology, an improvement in the overall level of security may result in a reduction in functionality or usability. You should be cautious when applying these configurations to avoid interruption of required services.

# **TABLE OF CONTENTS**

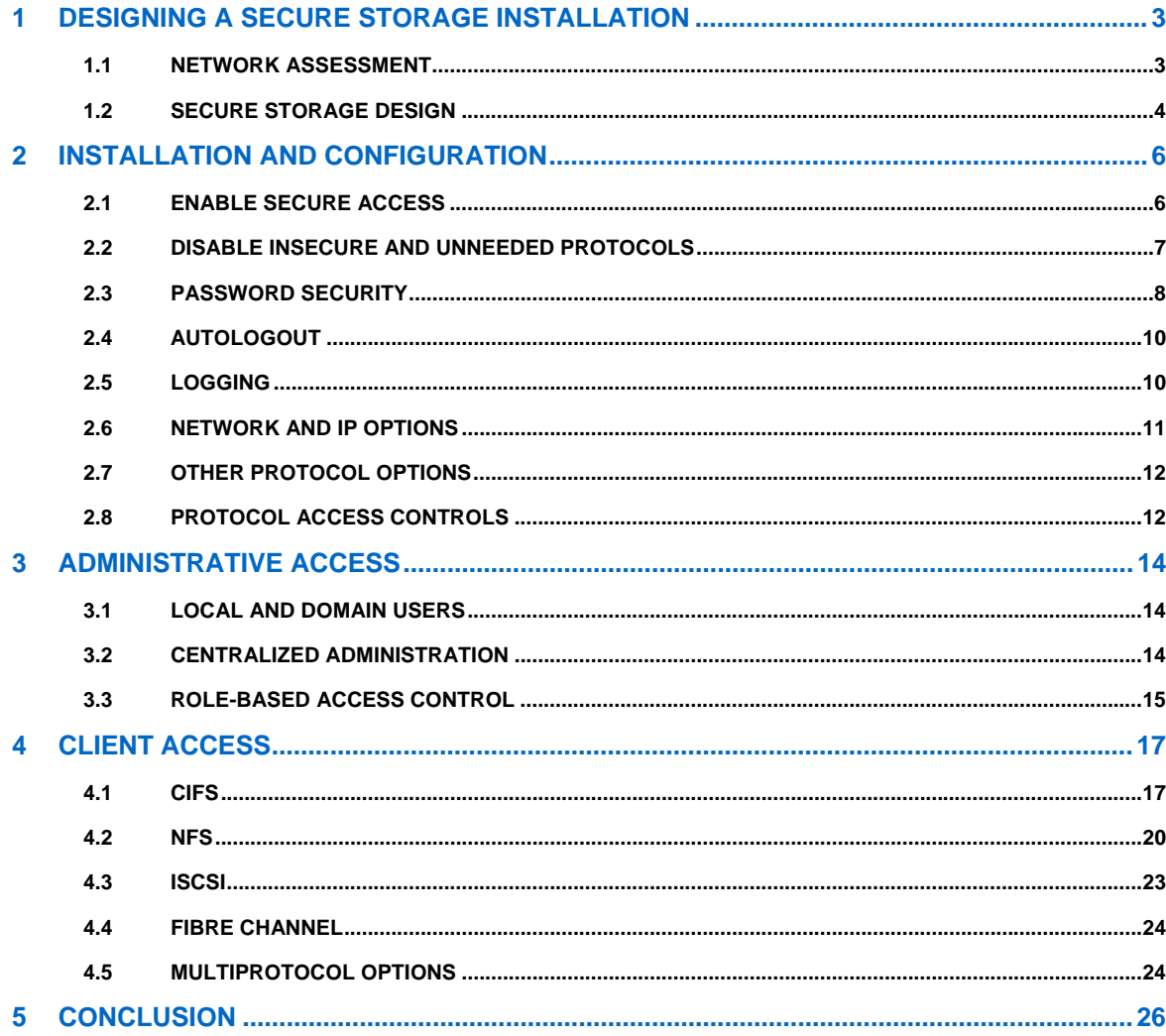

This document makes frequent references to the Data ONTAP documentation. This documentation is available on the NetApp Web site at http://now.netapp.com/NOW/knowledge/docs/ontap/ontap\_index.shtml.

This document also refers to NetApp Technical Reports, which are available in the NetApp Library at http://www.netapp.com/us/library/technical-reports/.

# <span id="page-2-0"></span>**1 DESIGNING A SECURE STORAGE INSTALLATION**

### **1.1 NETWORK ASSESSMENT**

Before designing or installing a NetApp storage system, you should perform a complete network assessment. A good network assessment looks at all parts of the proposed storage system, from physical cabling to protocols to current policies. The goal of the assessment is to provide detailed documentation to the design phase of the storage system. This is even more important when the storage system is being put into an existing network environment that was not designed with a storage system in mind.

#### **INTERFACES**

You should document all physical interfaces, including Ethernet switch ports, Fibre Channel switch ports, patch panels, and out-of-band management ports (such as terminal servers) in the areas where the storage network is proposed.

It is equally important to capture information on any logical interfaces already in use. This means documenting existing VLANs and Fibre Channel zones. Any gaps between physical port security and VLAN assignment need to be noted as part of the assessment.

#### **SERVERS AND DATA**

You should capture information on all existing servers in the network, including which servers are already exporting data, as well as applications and current data storage. Also note any server or storage virtualization solutions, and track LUN masking in Fibre Channel or iSCSI attached servers.

When documenting servers that are exporting data, also capture what types of data are exported. This will aid in a later phase when you document who accesses that data. Also document any encryption solutions in use, including encryption of data at rest and encryption of data transmission.

#### **PROTOCOLS**

In conjunction with the server assessment, you should make a complete list of current storage protocols. It's a good idea to note which protocols are in use on each server. Be sure to document thoroughly any areas where there are mixed-mode storage networks, such as requirements for NFS and CIFS shared home directories. List all iSCSI and Fibre Channel storage networks.

#### **EXISTING ACCESS**

This is probably the most complicated and data-intensive part of a network assessment. Determining who has access to what data, and for which reasons, can take a good deal of time and effort. However, this is your best opportunity to capture important data before beginning the design phase.

You should document three main categories of access here. First, capture the client access to missioncritical (business continuity) data, sensitive and personal data, home directories, and applications. In conjunction with listing the interfaces in the previous section, document the subnets or IP ranges that have access to networks on which critical data resides. A comprehensive understanding of how client access is authenticated needs to be part of this category. You should also note current security policies and key personnel.

Second, document the management access in use. Note local access, including serial ports and terminal servers. Capture any remote access methods here, whether they are CLI, Web, or application based. Clear documentation of how management access is authenticated is very important.

Finally, gather information on security policies that affect administration and management of existing systems. Include a list of key personnel who will be involved as the design phase progresses.

# <span id="page-3-0"></span>**1.2 SECURE STORAGE DESIGN**

With the network assessment completed, you have the information necessary to begin planning a secure storage installation. The assessment may have highlighted areas that need improvement or upgrade in order for the NetApp storage system to be as secure as possible.

Consider each of the following sections in your storage design.

#### **PHYSICAL ACCESS**

Any secure storage design considers physical access to all areas of the network. This is your opportunity to remedy any problems discovered in the network assessment. Consider access controls to the physical location of cabling, switches, servers, and storage hardware. Implement access controls for significant events such as connecting new switches, servers, and storage to a live storage network.

#### **MANAGEMENT ACCESS**

Do not default to allowing administrative access from "anywhere." Plan a limited set of management networks and allow administrative access only from those networks. If there are servers or clients on these networks, limit administrative access from only those hosts that are necessary.

Data ONTAP has a wide set of features that enable limiting administrative access by network, host, or server, as well as the ability to restrict the roles that are allowed to administrators. Restrictions to administrative access can be granted to certain types of authenticated users and groups. The root user can also be completely disabled to further restrict administration.

NetApp recommends planning ahead for the secure administration of data storage. Data ONTAP allows SSH remote access as well as SSL-protected Web-based administration. NetApp strongly recommends these for use in all storage designs. Although Data ONTAP supports legacy clear-text protocols like telnet, NetApp does not recommend their use and they should be disabled wherever possible. Clear-text administrative protocols send passwords and commands in the clear and are not considered secure.

#### **LOGICAL DESIGN**

Although VLANs are not designed as a security feature, they provide an additional element of data separation that is important to consider. Where possible, you should use VLANs to separate management and client access, as well as to separate different classes of client access. You can enhance secure design by separating client and management access on different Ethernet ports.

You should also consider virtualization solutions here. MultiStore®, a licensed feature of Data ONTAP, is a storage virtualization solution that can provide increased security while allowing consolidation of storage. MultiStore can partition a NetApp storage system into secure logical containers that have their own storage, authentication, and management access. Combined with VLANs, this is a very powerful way to segregate data as needed.

You should also consider server virtualization solutions. Many virtual servers can share the same hardware, so it is important to carefully design the data paths from these virtual servers to the NetApp storage system. Again, taking advantage of VLANs and MultiStore helps separate data access in a secure fashion.

In storage networks, use Fibre Channel zoning to limit access in switches, servers, and storage devices. Use hardware-enforced zoning for additional access control. Use LUN masking at the point closest to the source device, as well as for iSCSI initiators. iSCSI interface access lists provide another layer of security for iSCSI initiators.

In multiprotocol IP networks, consider the use of permissions to further logically separate data. You can set NFS and CIFS permissions so that users of an NFS export cannot read the files in a CIFS export, even though the data physically resides in the same volume on the NetApp storage system.

#### **PROTOCOL CONSIDERATIONS**

The network assessment can provide useful data in this phase of secure storage design. Because the storage protocols already in use are documented, the system can be planned to include only necessary protocols. For example, it's not necessary to enable NFS and CIFS together on a storage network that requires only NFS access.

Make sure to avoid common errors. Restrict NFS exports to authorized users, with minimum required privileges. Do not grant root or administrator access to files exported by using NFS or CIFS. Disable client protocols on interfaces where they are not needed.

NetApp recommends the use of security features in IP storage protocols to secure client access:

- Employ strong user-level authentication by using Kerberos with NFS or CIFS.
- Use LDAP over SSL for centralized authentication and authorization.
- Enable LDAP signing and sealing with SASL.
- Enable CIFS signing to ensure the integrity of CIFS data transmission.
- Set CIFS authentication levels to accept only Kerberos authentication.
- Use NFSv4 whenever possible and limit NFSv3 usage.
- Enable NFSv4 ACLs and make sure that those ACLs are designed and assigned correctly.

#### **CLIENT ACCESS**

Designing for secure client access to storage can be time consuming and difficult. A thorough collection of client access requirements in the network assessment is invaluable in creating a secure storage design.

If you employ strong user-level authentication, you should also investigate encryption of data. You can use IPSec to protect data in transit, and use NetApp DataFort devices to encrypt data at rest.

Ensure that users have unique user IDs and that those IDs can be traced back to a specific user. Make sure that event logging is configured so that there is sufficient data to clearly identify users if necessary. Where possible, consider granting rights and privileges based on roles.

You should tightly conform with current security policies in the design. Try to avoid creating new security policies or roles. Data ONTAP has many methods to integrate authentication and authorization with existing protocols, which avoids the need to create unique user IDs for management of NetApp storage systems.

When you are creating volumes and gtrees for data management, NetApp strongly recommends that you organize data by security requirements. For example, if the NetApp storage system will store data for two groups (such as the finance and engineering departments in a company) with different access controls, place each data set on a separate volume to make security configuration simpler.

The most important documentation for this process is in the *Data ONTAP Storage Management Guide,* chapter 6, "Volume Management" and chapter 7, "Qtree Management."

# <span id="page-5-0"></span>**2 INSTALLATION AND CONFIGURATION**

This section describes specific settings and option values that you can use to configure a NetApp storage system in the most secure fashion possible.

**Note:** Many of these settings are set by default to the most secure value. The complete list is provided to assist you in auditing systems that have already been deployed.

# **2.1 ENABLE SECURE ACCESS**

NetApp recommends that you configure and enable SecureAdmin™ immediately after initially setting up Data ONTAP. This best practice enables SSH and SSL encryption for secure administration of the NetApp storage system. Additional recommendations include using only the SSH version 2 protocol and using SSH public key authentication. For more information on SecureAdmin, see the *Data ONTAP System Administration Guide*, chapter 9, "Using SecureAdmin."

Although SSH version 1 is supported in Data ONTAP, it has known exploitable vulnerabilities that can be prevented only by using SSH version 2 exclusively. SSH public keys provide a stronger and more granular method of SSH access to NetApp storage systems.

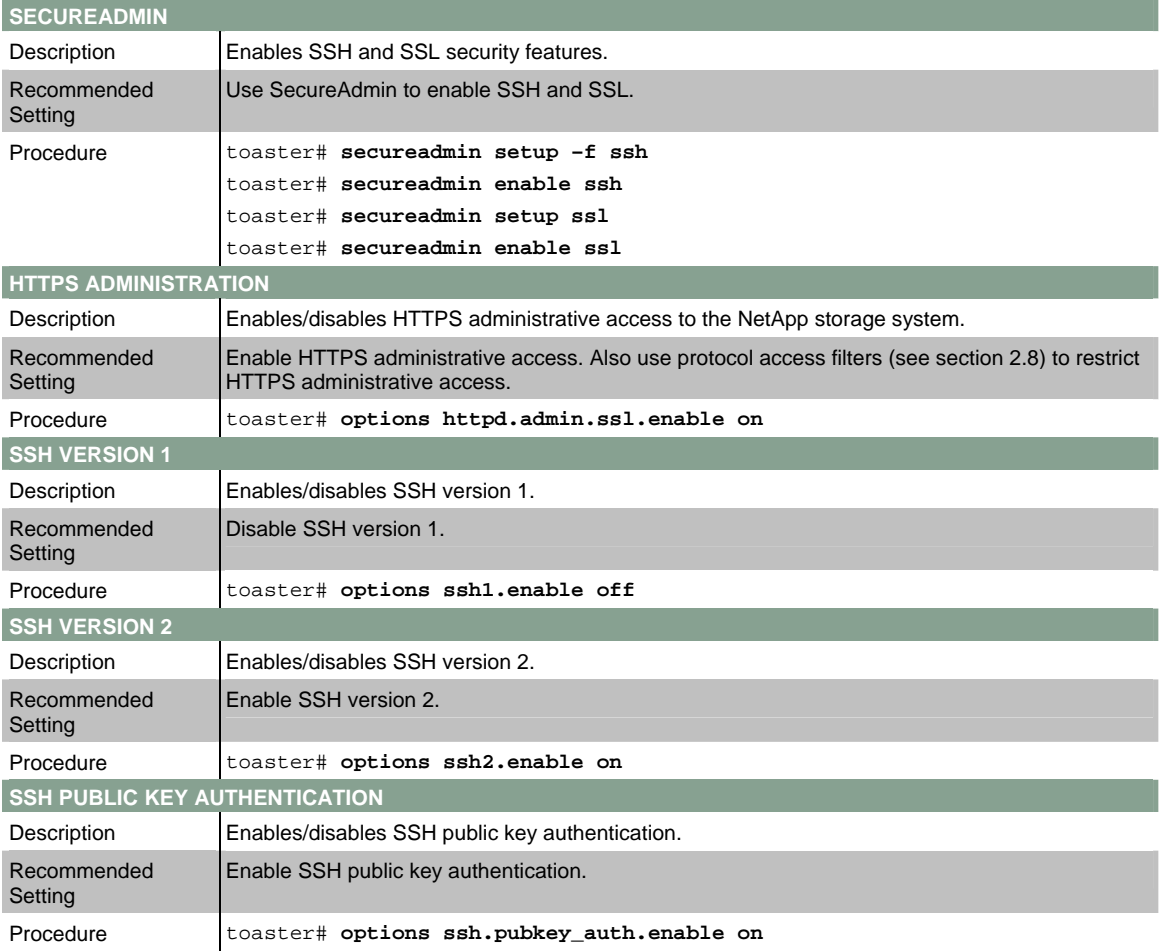

# <span id="page-6-0"></span>**2.2 DISABLE INSECURE AND UNNEEDED PROTOCOLS**

Based on the network assessment from section 1, disable any unneeded and insecure protocols. Passing root or administrator passwords in clear text is not a best practice and should be avoided.

There are caveats to disabling some of these protocols. Data ONTAP FilerView® requires that **httpd.admin.enable** or **http.admin.ssl.enable** be set to "on." If the NetApp storage system is managed by using Operations Manager (formerly DataFabric® Manager), SNMP must be enabled. When enabling SNMP, choose a community string that is difficult to guess for all the SNMP-managed objects.

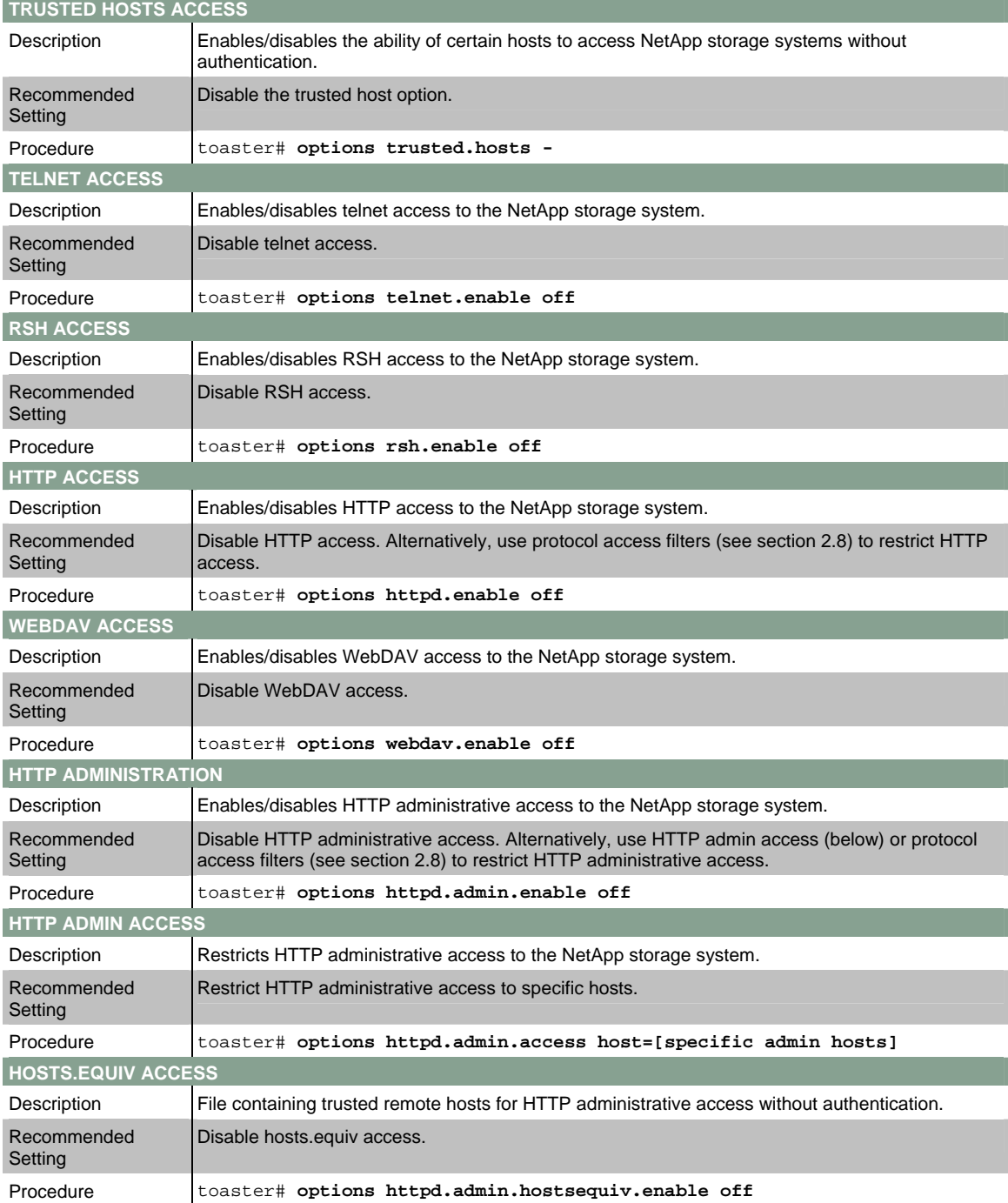

<span id="page-7-0"></span>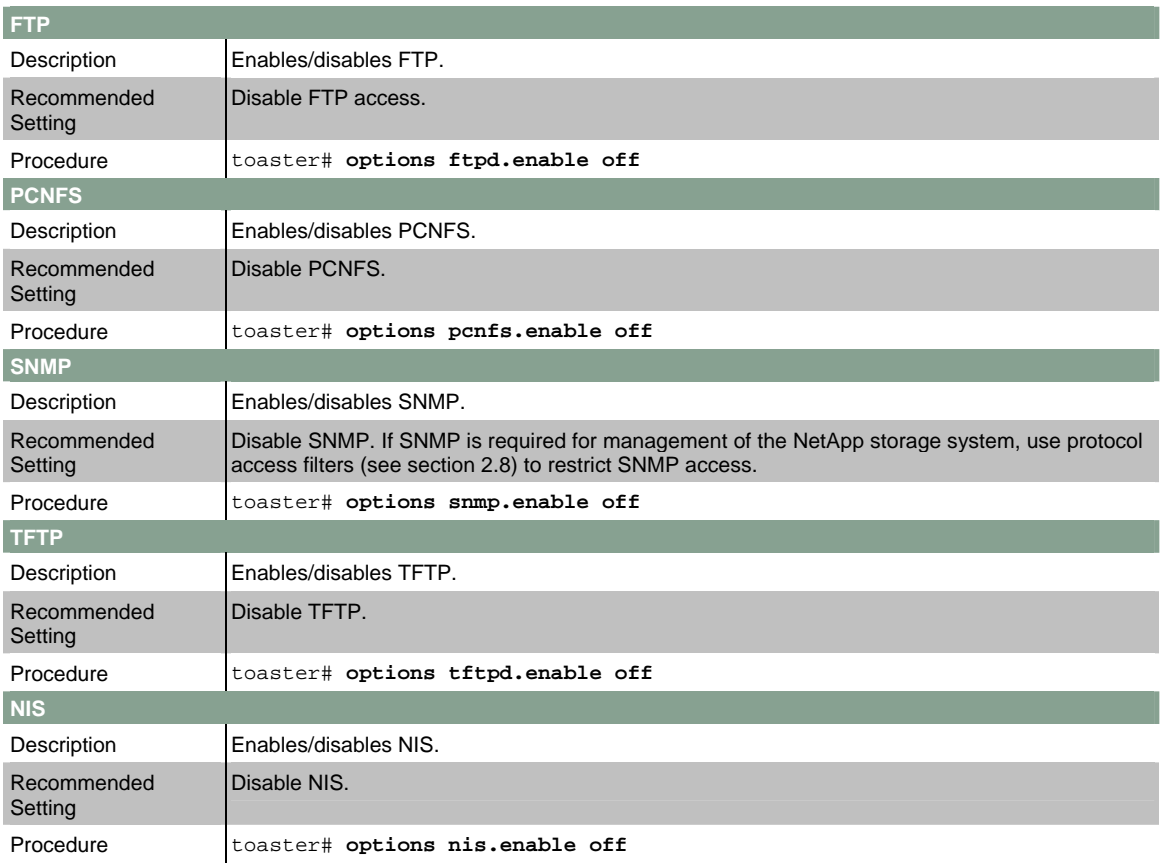

# **2.3 PASSWORD SECURITY**

Because the security of a NetApp storage system depends on limiting access to authorized administrators, it is *extremely important* that you select and manage administrator passwords very carefully. Use great caution to ensure that administrator passwords are difficult to guess. Don't use words that are found in any dictionary or wordlist, including names, dates, place names, social security or other identifying numbers. Passwords should contain a mix of uppercase and lowercase letters, numbers, and nonalphanumeric characters.

Data ONTAP has many password options which you can set. The first option that you should always enable is **security.passwd.rules.everyone**, which forces all users on the storage system to conform to the same password rules. NetApp also recommends that you set the options for minimum password length; number of alphabetic, numeric, and symbols required; and the number of password attempts allowed before a user is locked out. These options are not substitutes for a strong password selection policy and administrator training on correct password selection.

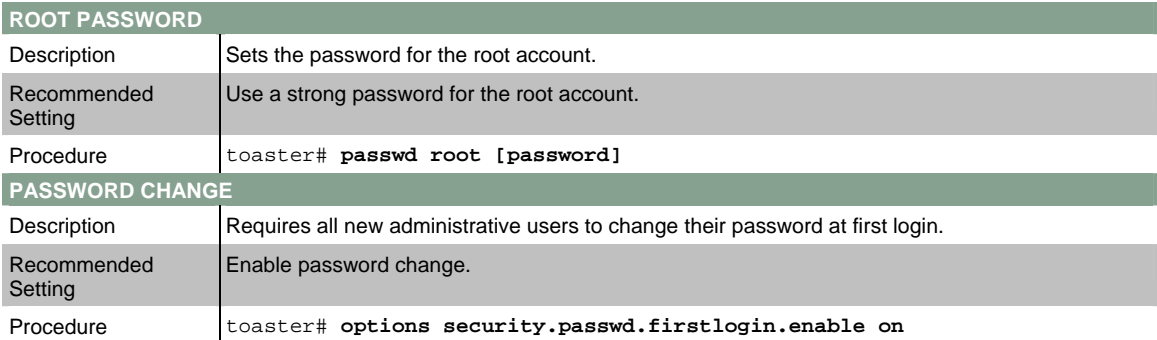

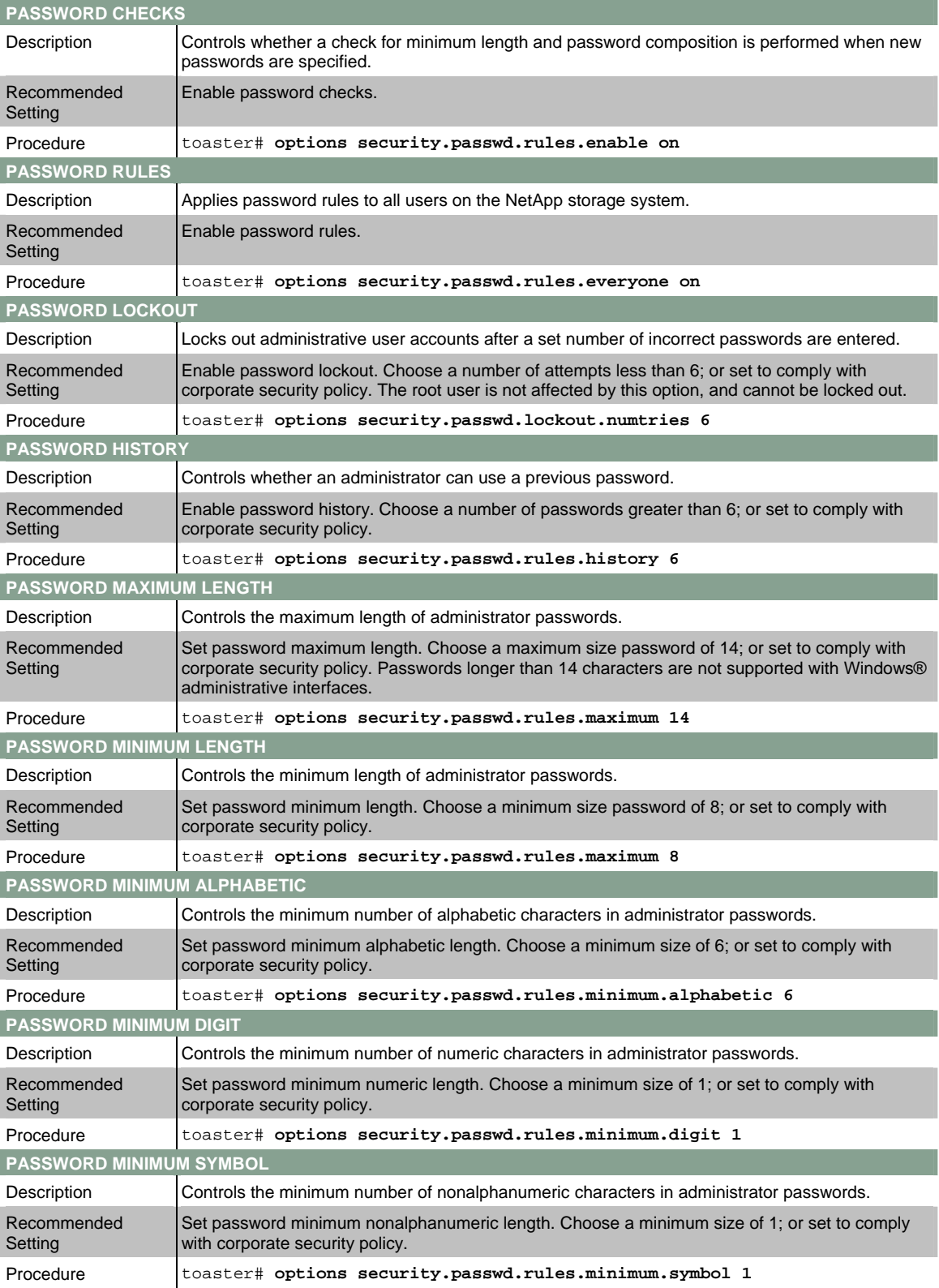

# <span id="page-9-0"></span>**2.4 AUTOLOGOUT**

You should enable autologout for console and telnet (if enabled) sessions and set autologout timeouts to comply with security policies. If SSH is enabled, you should also set the SSH idle timeout.

**Note:** If you are using the NetApp Remote LAN Management (RLM) card, these options are ignored when accessing the NetApp storage system using the RLM. See the *Data ONTAP System Administration Guide* for details.

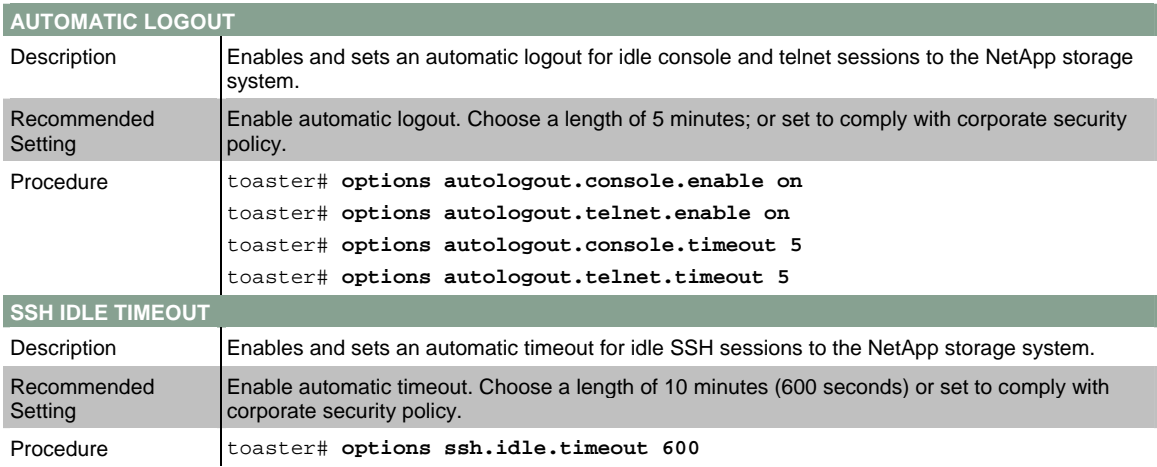

# **2.5 LOGGING**

Audit logging should always be enabled. This logs administrative access from the console and from remote shell sessions. Log file size depends on corporate security policy, but it should be large enough to record several days' worth of administrative usage at a minimum. A best practice is to set log file size to a large value (several megabytes, at least) and then adjust the size after monitoring growth of the log file.

Some corporate security policies may dictate central log collection and analysis. Data ONTAP does support the sending of audit logs to an external syslog host. Although NetApp does not recommend external syslog as a best practice, consider this option as a way to collect historical data, particularly if you have enabled CIFS or NFS logging, as discussed in sections [4.1](#page-16-1) and [4.2.](#page-19-1) See the man page for **syslog.conf** for details.

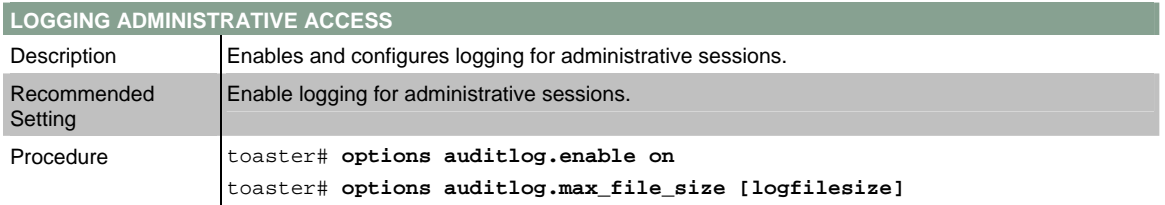

# <span id="page-10-0"></span>**2.6 NETWORK AND IP OPTIONS**

Because NFS, CIFS, iSCSI, and administrative clients access Data ONTAP over TCP/IP networks, it is important to configure the networking on the NetApp storage system in a secure fashion. The most relevant documentation for this purpose is the *Data ONTAP Network Management Guide.*

You can set many IP options in Data ONTAP. Routed is enabled by default, but it is not needed in many enterprise networks and can be turned off. Disable IP fastpath to remove the possibility of ARP spoofing attacks. Enable packet checking to verify source IP addresses.

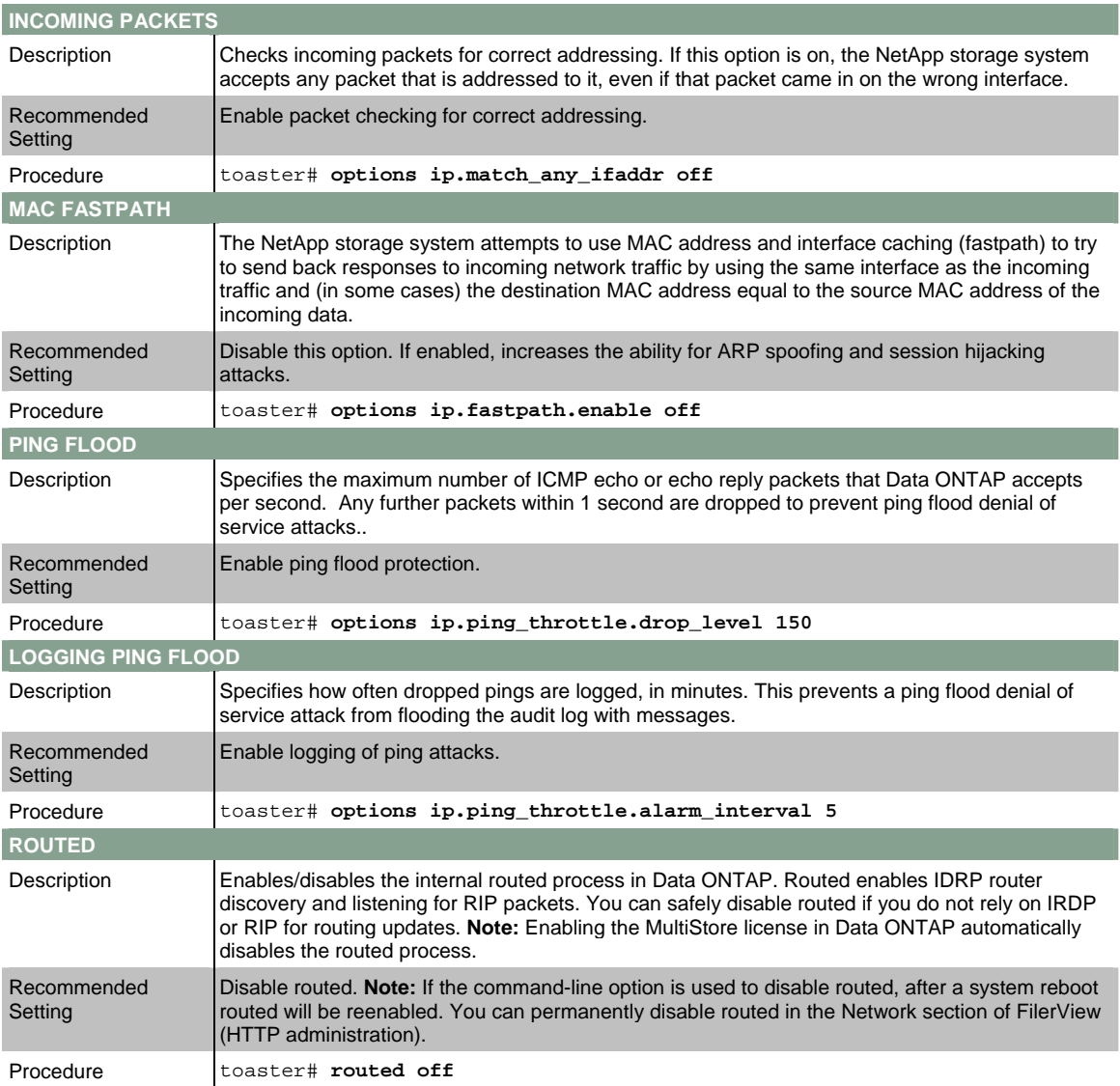

# <span id="page-11-0"></span>**2.7 OTHER PROTOCOL OPTIONS**

Regardless of the types of data stored on the system or which methods are used to access that data, you must perform backups to protect the data in case of a system failure or other disaster. Data ONTAP provides several methods (SnapMirror®, SnapVault®, and NDMP) that you can use to perform backups over a TCP/IP network. This kind of network backup has security considerations that you must address. The *Data Protection Online Backup and Recovery Guide* provides information about how to configure security for these kinds of backups, as well as information on network-based NDMP tape backups.

NetApp recommends that you enable SnapMirror source access verification. If NDMP is in use, MD5 authentication is also a best practice.

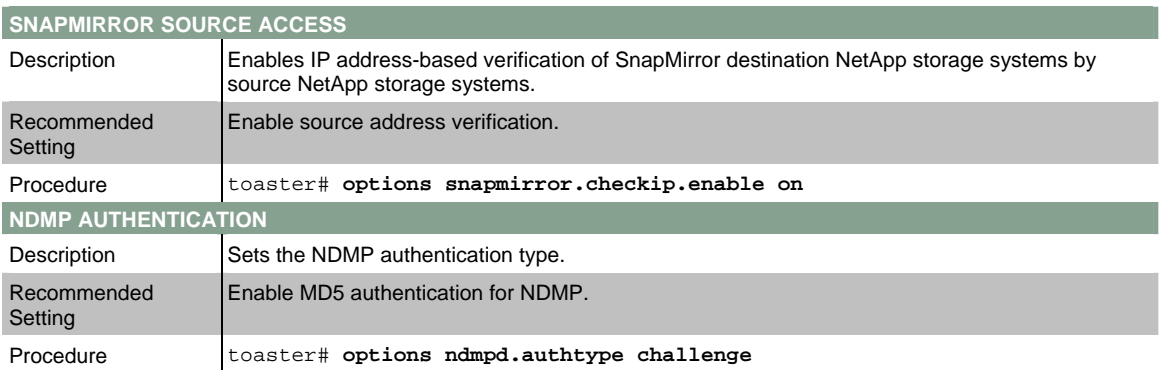

# <span id="page-11-1"></span>**2.8 PROTOCOL ACCESS CONTROLS**

Data ONTAP has two sets of options that you can use to control protocol access to a FAS storage system. NetApp recommends that you use both of these options in all environments where restriction of protocol access is needed.

#### **PROTOCOL BLOCKING**

Introduced in Data ONTAP 7.3, protocol blocking enables you to specifically disable several protocols by physical interface, providing additional flexibility when designing secure storage systems. For example, NFS could be blocked on a pair of interfaces, so that NFS requests to either of these interfaces are ignored.

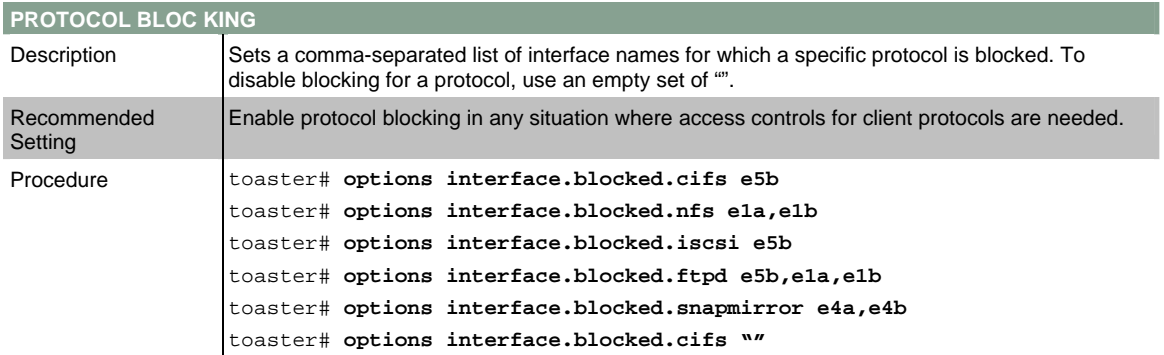

#### **PROTOCOL ACCESS FILTER**

Data ONTAP allows the configuration of filters for the following protocols: RSH, telnet, SSH, HTTP, SNMP, NDMP, SnapMirror, and SnapVault. For a detailed description of usage, refer to the man page for **na\_protocolaccess**.

The filters can specify hostnames, IP addresses, IP subnets, or interface names, which are either allowed or disallowed for each protocol. Each application then uses the filter on the listening socket to control access.

In conjunction with disabling insecure protocols, this allows a fine-grained control of access from limited areas. NetApp recommends as a best practice that you configure protocol access filters for any administrative protocol that is enabled on the NetApp storage system.

The following table shows some protocol access control examples.

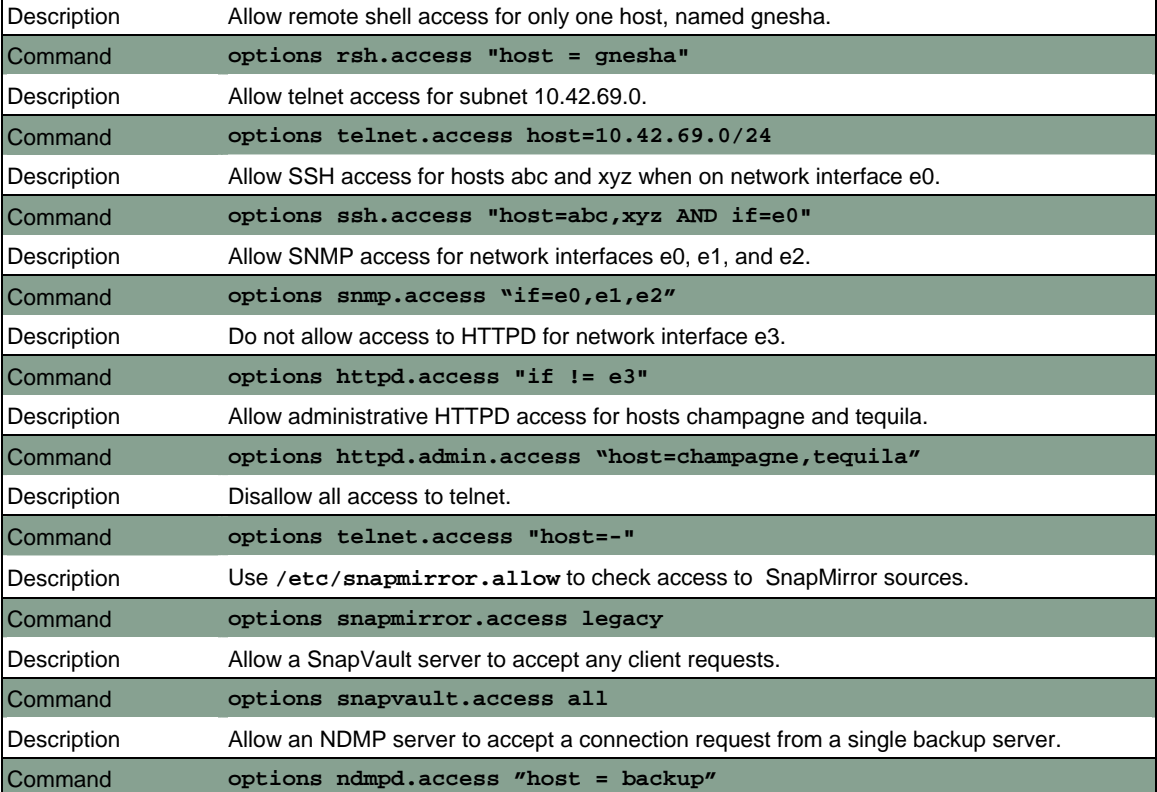

# <span id="page-13-0"></span>**3 ADMINISTRATIVE ACCESS**

It is important to note that the "users" described in the *Data ONTAP System Administration Guide* are local and should be created and used only for system administrators *not* for normal end users. In other words, when the Data ONTAP documentation refers to "users" or "local users" or "local user accounts," it should be interpreted as "local administrator user accounts."

Data ONTAP supports several methods of creating and managing administrative users. Local users can be defined and managed on each NetApp storage system. Windows users can use their Active Directory® credentials to manage Data ONTAP. Role-based access control (RBAC) provides powerful limits for administrative separation. Finally, centralized administration allows use of NIS and LDAP authentication for administrative users.

# **3.1 LOCAL AND DOMAIN USERS**

As a best practice, administrative users should be created in Active Directory, NIS, or LDAP environments when these methods of authentication are available. Maintaining separate administrative users on the NetApp storage system is supported. However, the flexibility of external authentication combined with the ability to easily support local security policies means that you should consider any of these other forms of authentication before creating local administrative accounts. NetApp recommends that you disable the local root user account when other administrative accounts are in use.

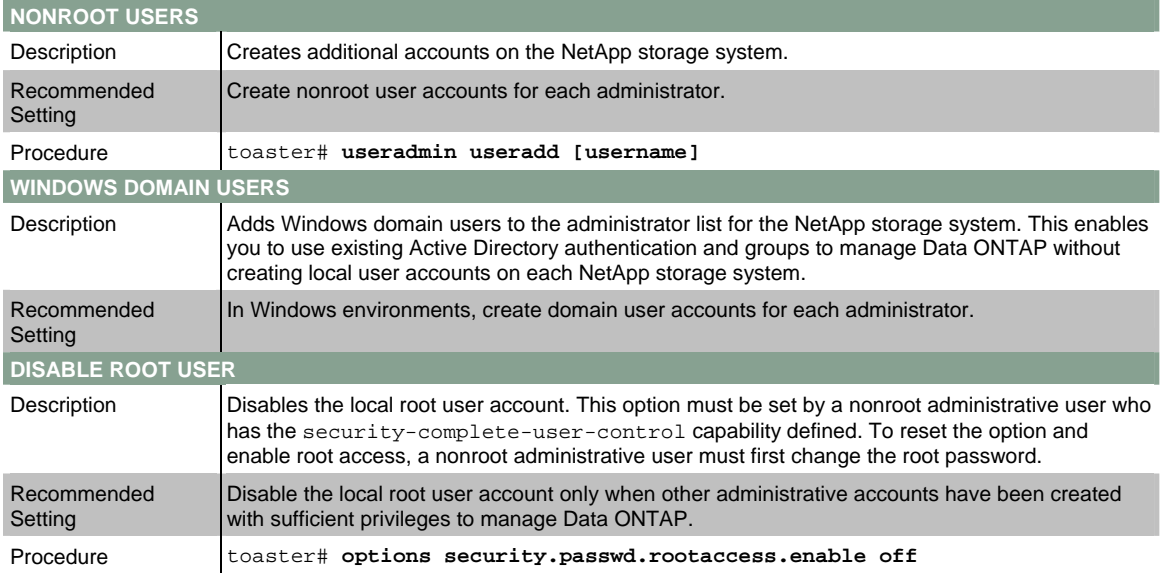

### **3.2 CENTRALIZED ADMINISTRATION**

A new feature added in Data ONTAP 7.2 allows administrative users to be defined from NIS or LDAP external authentication. As with Windows domain users, this reduces the need to have local users and passwords defined on the NetApp storage system. Administrative users are then compliant with established security policies for user names, passwords, and groups.

You can combine this flexibility with RBAC to limit all aspects of administration in Data ONTAP. One caveat is that only a single NIS or LDAP group is allowed to participate in administration of the NetApp storage system.

<span id="page-14-0"></span>To configure centralized administration, you must set the following options.

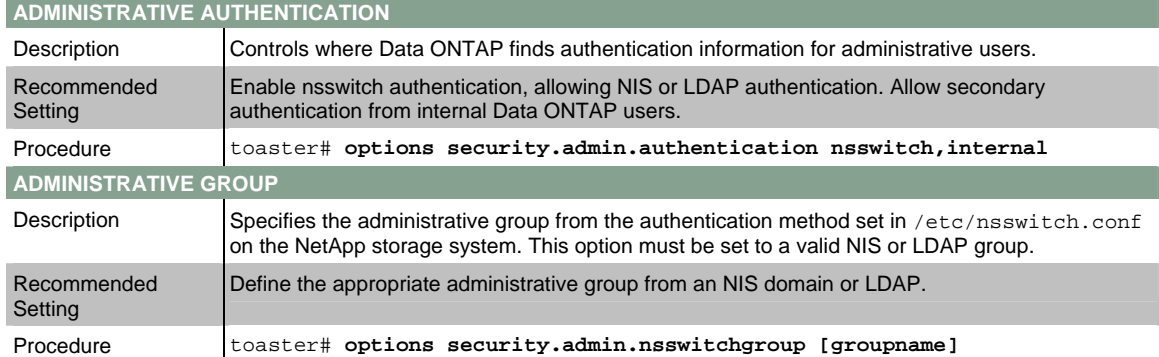

Additionally, the **/etc/nsswitch.conf** file on the NetApp storage system needs to be edited. The following example supports LDAP, NIS, and local authentication:

toaster# **rdfile /etc/nsswitch.conf passwd: ldap nis files group: ldap nis files netgroup: ldap nis files** 

For more information on configuring LDAP for NetApp storage systems, see the NetApp technical report TR-3458..

## **3.3 ROLE-BASED ACCESS CONTROL**

RBAC is a method for managing the set of actions that an administrator can perform on the NetApp storage system. Instead of issuing root access to all of the storage administrators who need access to Data ONTAP; you can make available only the level of access that is required for a job function.

There are four parts to RBAC in Data ONTAP.

#### **USERS**

An RBAC *user* is defined as an account that is authenticated on the NetApp storage system. This can be a local user, a Windows domain user, or a user in a specific NIS or LDAP group. Normal users who access data stored on the NetApp storage system are not part of this definition.

#### **GROUPS**

A *group* is simply a collection of RBAC users. Groups are assigned one or more roles. Groups defined in Data ONTAP are separate from Windows, NIS, or LDAP groups; they are defined specifically for the purposes of assigning roles to their users.

When you create new users or Windows domain users, Data ONTAP requires that you specify a group membership. It is a best practice to create appropriate groups before creating local users or Windows domain users.

### **ROLES**

*Roles* are defined as sets of capabilities. Data ONTAP comes with several predefined roles, which you can modify. You can also create new roles. Again, when you create new groups, Data ONTAP requires that you specify roles for the new groups. It is a best practice to create appropriate roles before creating groups or users.

#### **CAPABILITIES**

A *capability* is defined as the privilege granted to a role to execute commands or take other specified actions. Data ONTAP uses four types of capabilities:

- Login rights: These capabilities have names that begin with "login-" and are used to control which access methods an administrator is permitted to use for managing the system.
- CLI rights: These capabilities have names that begin with "cli-" and are used to control which commands an administrator can use in the Data ONTAP command-line interface.
- API rights: These capabilities have names that begin with "api-" and are used to control which application programming interface (API) commands you can used. API commands are usually executed by programs, rather than directly by administrators.
- Security rights: These capabilities have names that begin with "security-" and are used to control the ability to use advanced commands or to change passwords for other users.

You should thoroughly plan a complete RBAC implementation before execution. For additional information on role-based access control in Data ONTAP, refer to the NetApp technical report TR-3358.

# <span id="page-16-0"></span>**4 CLIENT ACCESS**

When you use Data ONTAP for file access, there are two realms of security to manage. One realm is the security of the NetApp storage system running Data ONTAP, including security controls on exported file systems (for NFS) and shared directories (for CIFS). The other is security of individual files and directories, which is controlled by the individual users who own each file or directory. This control is exercised from NFS clients by using the **chown** and **chmod** UNIX® commands or from CIFS clients by using the procedures in the "Changing and displaying file-level ACLs" and "Changing UNIX permissions and DOS attributes from Windows" sections of the *Data ONTAP File Access Management Guide.*

The first kind of security is entirely controlled by authorized system administrators; the second kind is under the control of each individual nonadministrative user. Thus it is very important that users receive training and guidance on what policies and procedures to follow in setting access controls and permissions on files and directories. Even if the NetApp storage system and the Data ONTAP operating system are managed in an entirely secure fashion, a user who sets incorrect ACLs or permissions on a sensitive file can inadvertently compromise the security of the data in that file. You must implement programs to ensure constant awareness and education of individual nonadministrative users on local security policy.

Data ONTAP supports many security options for NAS protocols. In addition, the multiprotocol capabilities of Data ONTAP mean that there are best practices that you should follow in mixed CIFS/NFS environments.

# <span id="page-16-1"></span>**4.1 CIFS**

Chapter 10, "Virus Protection for CIFS," in the *Data ONTAP Data Protection Online Backup and Recovery Guide* contains information on how to provide virus scanning services for files accessed by using CIFS. This functionality requires a third-party antivirus scanner system from McAfee, Computer Associates, Symantec, or Trend Micro. NetApp strongly recommends that all customers who use CIFS deploy an antivirus server. For more about antivirus best practices, see the NetApp technical report TR-3107.

NetApp recommends the following best practices to securely implement CIFS:

- Active Directory authentication using Kerberos
- LDAP signing and sealing with SASL and LDAP transport over SSL
- CIFS signing to ensure integrity of CIFS traffic
- Storage-Level Access Guard to provide a third layer of security to CIFS and NFS
- CIFS auditing to provide very granular logging information

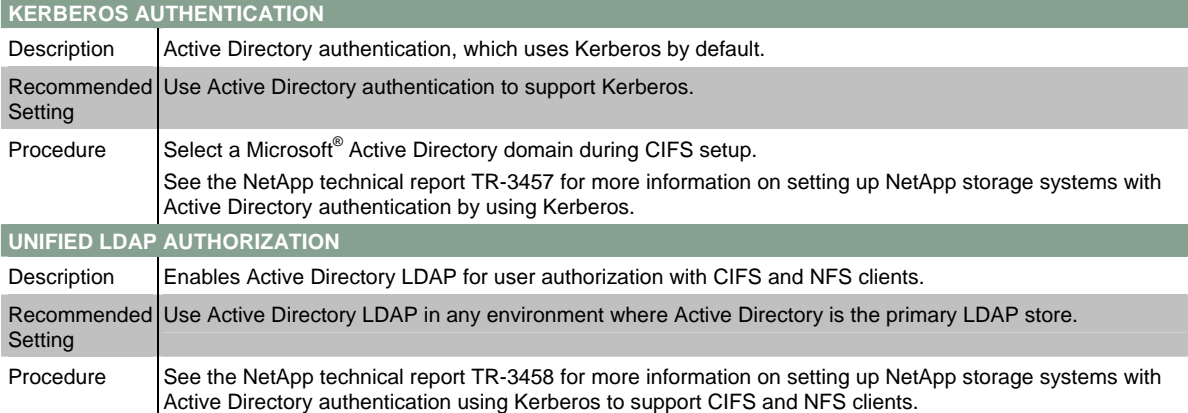

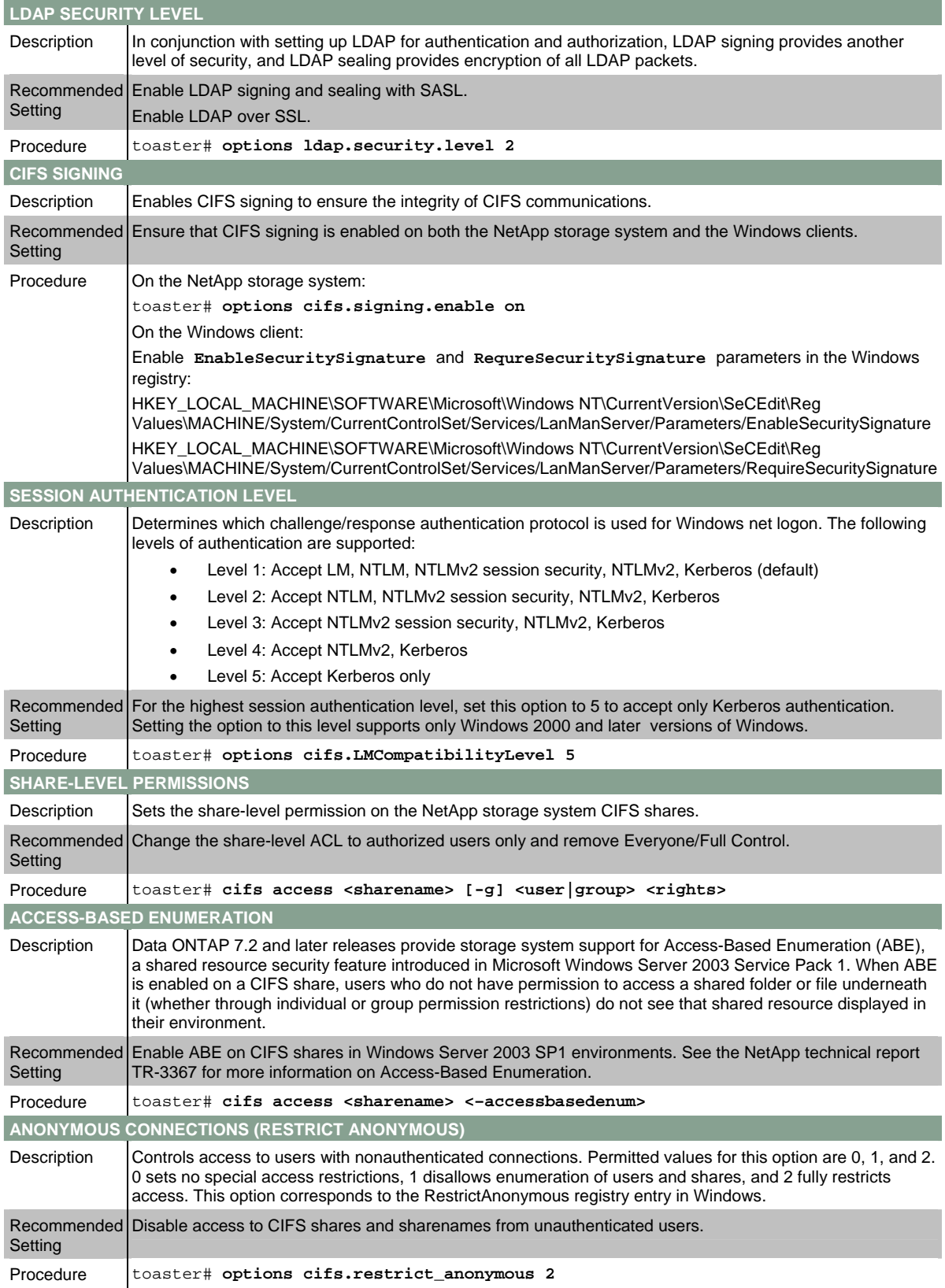

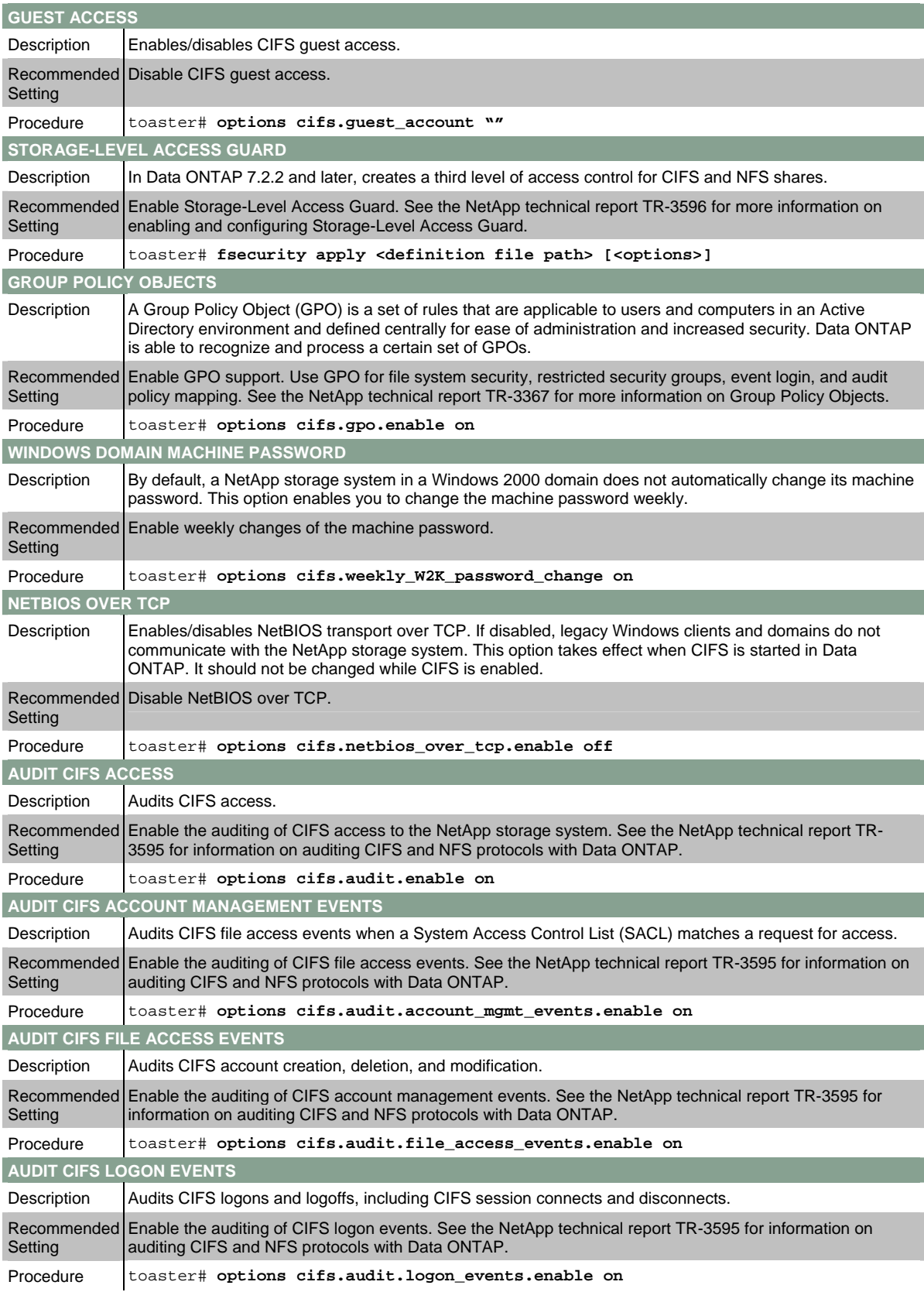

<span id="page-19-0"></span>CIFS auditing can be a complex undertaking. In addition to a large volume of data being logged, there is the potential of performance degradation on the Windows hosts as well as the NetApp storage system. You should give careful consideration to which CIFS events are audited.

In addition, NetApp recommends the following best practices for CIFS auditing:

- Try to avoid Security Access Control Lists (SACLs) that contain "Full Control" for "Everyone"
- Minimize the number of entries in the SACL for an object
- To maximize the effectiveness of auditing, audit only the actions that are really interesting
- Set an appropriate size for the event log file

Microsoft publishes a best practices guide to auditing security events, available at *<http://technet2.microsoft.com/windowsserver/en/library/5658fae8-985f-48cc-b1bf-bd47dc2109161033.mspx>*.

#### <span id="page-19-1"></span>**4.2 NFS**

NetApp recommends a number of best practices to securely deploy NFS:

- Kerberos authentication
- LDAP signing and sealing with SASL and LDAP transport over SSL
- Enable NFSv4
- Enable NFS over TCP
- Restrict NFS to low-numbered ports

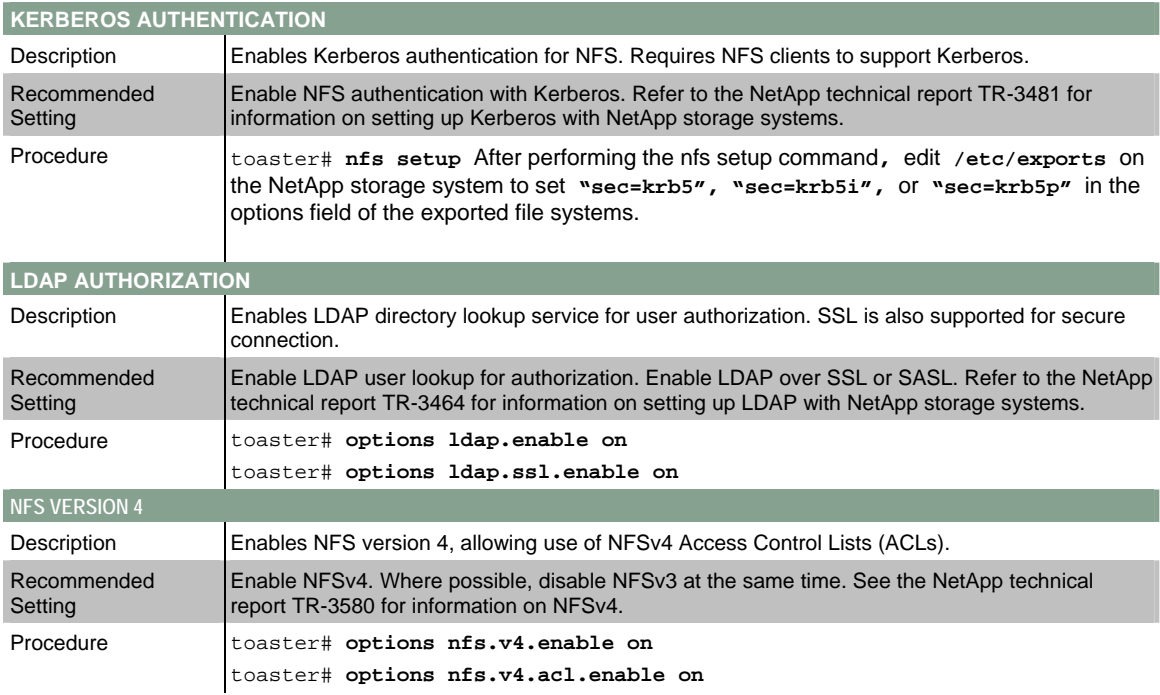

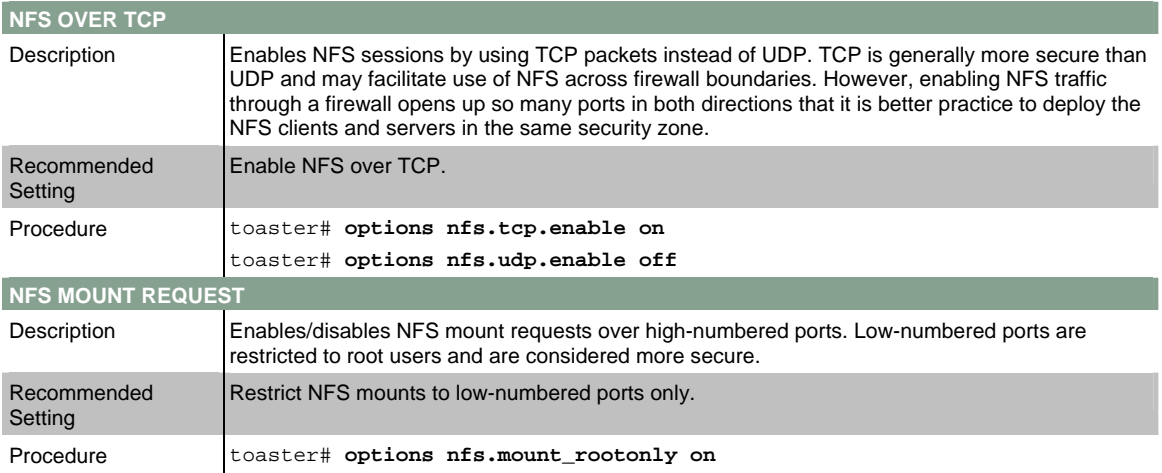

#### **THE /ETC/EXPORTS FILE**

You can use the **man na\_exports** command to get a complete description of all the available options for NFS export in Data ONTAP. This section describes the options related to security.

**Access Rules** 

Make sure that you are using the appropriate security options in the NFS export to prevent unsolicited clients from mounting or gaining elevated access rights to the desired volumes on the NetApp storage system. In the following example, suppose that you want to grant read-write permission on volume **/vol/volx** to host1, grant read-only permission to host2, and no other hosts can mount the volume.

In Data ONTAP 6.5 and later, enter:

**/vol/volx -rw=host1,ro=host2** 

**Security-Related Export Options**

The following NFS export options are related to security. Use these options appropriately to secure data in an NFS environment.

#### **anon**

This option specifies the effective user ID (or name) of all anonymous or root NFS client users that access the file system path. An anonymous NFS client user is an NFS client user that does not provide valid NFS credentials; a root NFS client user is an NFS client user with a user ID of 0. Data ONTAP determines a user's file access permissions by checking the user's effective user ID against the NFS server's **/etc/passwd** file. By default, the effective user ID of all anonymous and root NFS client users is 65534.

To disable root access by anonymous and root NFS client users, set the anon option to 65535. To grant root user access to all anonymous and root NFS client users, set the **anon** option to 0. This is equivalent to the **no\_root\_squash** option in some other NFS servers. If a name is provided instead of a user ID, that name is looked up according to the order specified in the  $/etc/nsswitch.com$  file, which determines the corresponding user ID to be assigned by the anon option.

#### **nosuid**

This option disables the setuid and setgid executables and mknod commands on the file system path. Unless the file system is a root partition of a diskless NFS client, you should set the nosuid option to prevent NFS client users from creating setuid executables and device nodes that careless or cooperating NFS server users could use to gain root access.

#### **sec**

Starting with version 6.5, Data ONTAP supports the ability to specify multiple security (sec) options for each exported resource. The administrator can determine how secure NFS access is to the NetApp storage system. Basically, the following two security service types are supported.

- UNIX (AUTH\_SYS) authentication (sys): Does not use strong cryptography and is the least secure of the security services. This is the default security service used by Data ONTAP. **Note:** AUTH\_SYS credentials are basically a user ID and up to 17 group IDs. Once a person is logged in as a superuser on a UNIX system, that person can use the su command to become a user who is allowed full access to a volume. One way to prevent this scenario from happening is to implement strong authentication mechanisms such as Kerberos.
- Kerberos 5 Provides the following three security methods:
	- o Authentication (**krb5**): Uses strong cryptography to prove a user's identity to a storage system and to prove a storage system's identity to a user.
	- o Integrity (**krb5i**): Provides a cryptographic checksum of the data portion of each request and the response message to each request. This defends against "man in the middle" tampering with storage system NFS traffic.
	- o Privacy (**krb5p**): Encrypts the contents of packets bidirectionally, including procedure arguments and user data, by using a shared session key established by the client from the storage system.

The following two examples show how these security services are used:

To specify one security type, enter:

**/vol/volx –sec=sys,rw=host1** 

To specify multiple security types, enter:

#### **/vol/volx –sec=krb5:krb5i:krb5p,rw=host1**

For more information on setting up NFS using Kerberos authentication, refer to these NetApp technical reports:

- TR-3481 for a key distribution center (KDC) based on UNIX
- TR-3457 for a KDC based on Active Directory

# <span id="page-22-0"></span>**4.3 ISCSI**

For systems that are configured to provide LUN access by using iSCSI, read the *Block Access Management Guide*, especially chapter 6, "Managing iSCSI Initiator Groups." NetApp recommends several best practices to secure iSCSI storage:

- Enable iSCSI only on necessary interfaces
- Disable access for initiators with no security method
- Use CHAP authentication with random 128-bit passwords
- Use LUN masking to control access to specific initiators
- Use iSCSI interface access lists to restrict initiators to specific interfaces

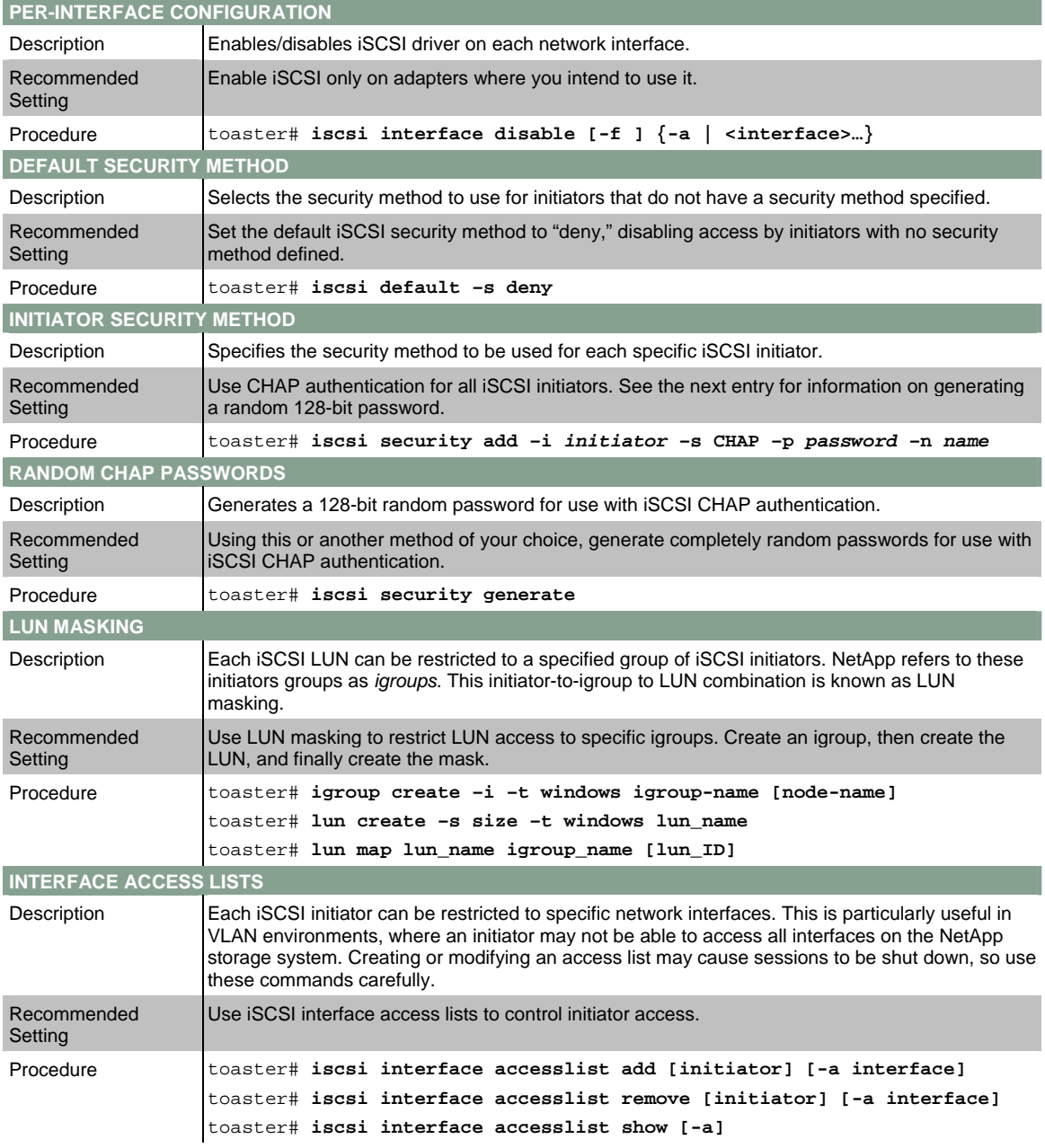

# <span id="page-23-0"></span>**4.4 FIBRE CHANNEL**

For systems that are configured to provide LUN access by using FCP, see the *Block Access Management Guide*, especially chapter 7, "Managing FCP Initiator Groups."

FCP security should be enhanced by implementing zoning restrictions on the Fibre Channel switch that may be deployed as part of the configuration; see the switch documentation for details. Many switch vendors provide two forms of zoning, known as hard and soft zoning. Hard zoning is based on the physical port to which a cable is connected and thus provides a better level of security than soft zoning in environments where the switch is in a physically secure location.

# **4.5 MULTIPROTOCOL OPTIONS**

Data ONTAP has several options that you should use in networks where CIFS and NFS are both in use.

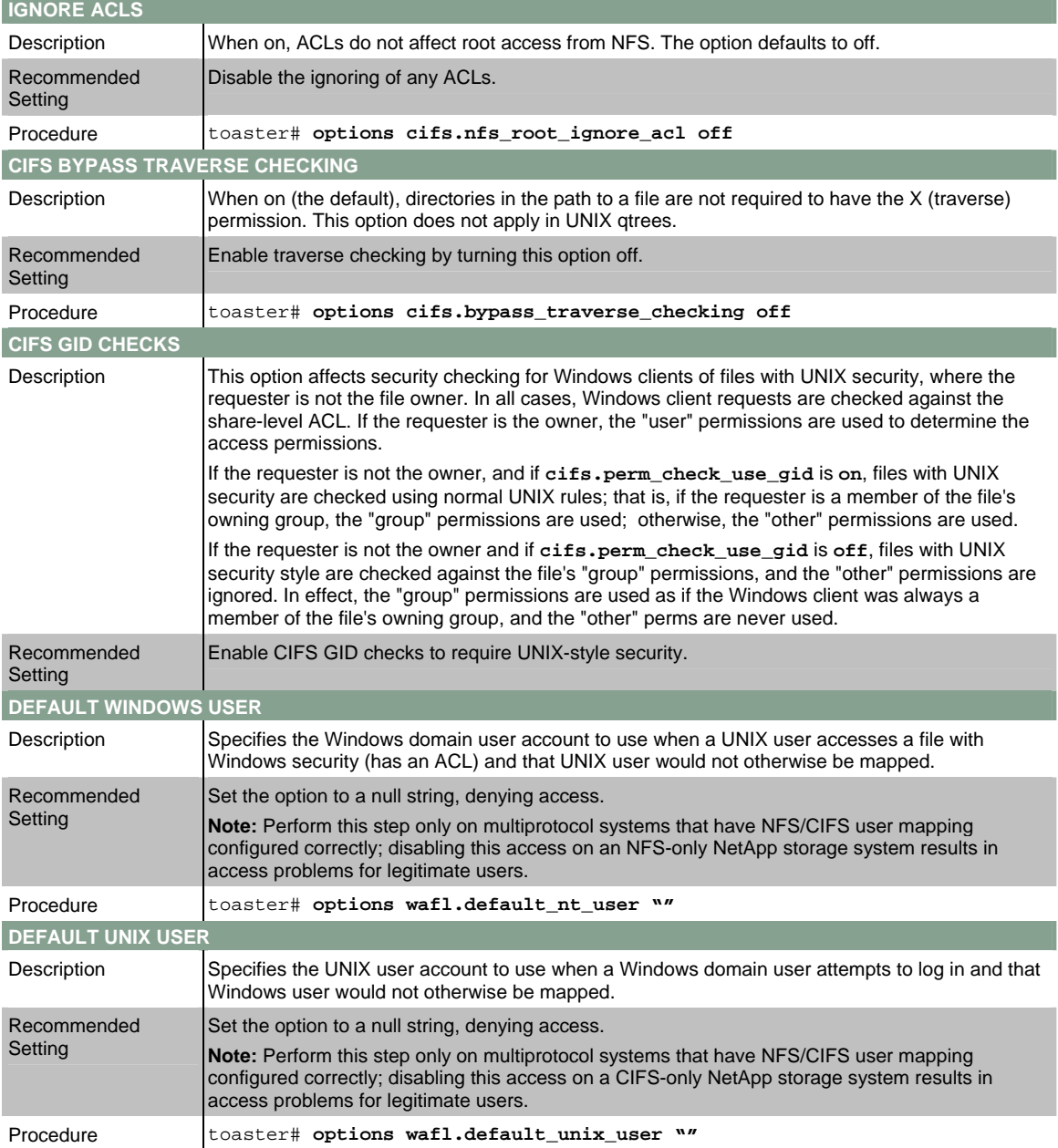

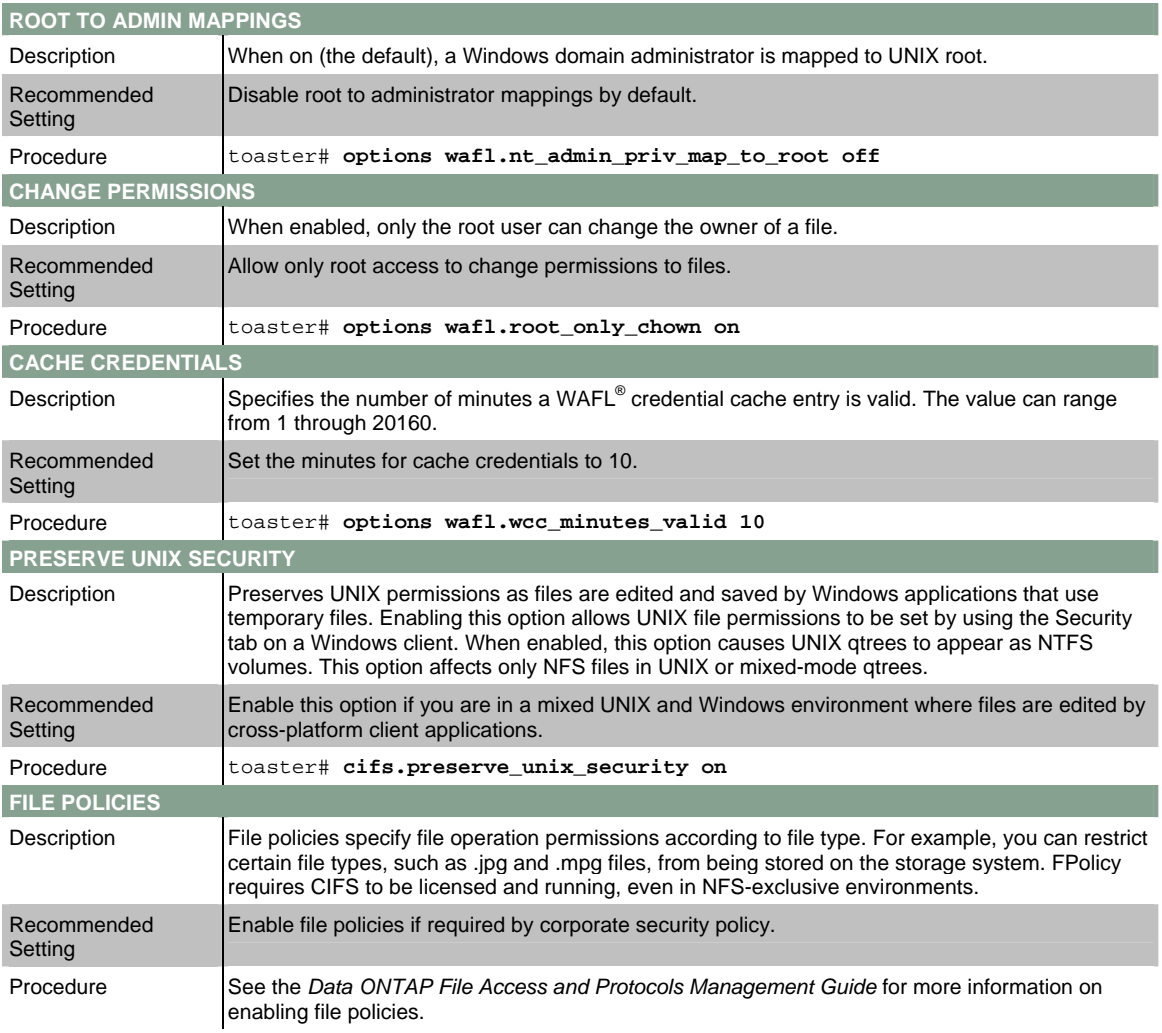

# <span id="page-25-0"></span>**5 CONCLUSION**

Secure storage is increasingly important as storage of business-critical data, personal data, and customer data increases exponentially. You can achieve a secure storage design with the data collected in a thorough network assessment. Following the design recommendations in this document assists you in creating a secure storage environment for NetApp storage systems.

Data ONTAP has many security-related options that should be properly set in a secure storage environment. Many of these options allow compliance with corporate security policies. NetApp strongly recommends that you use secure administration methods for Data ONTAP and that you disable any unsecure administrative protocols.

Client access to a secure storage system is vitally important. NetApp recommends the use of secure authentication and authorization in addition to the various protocol-dependent methods of secure data transfer.

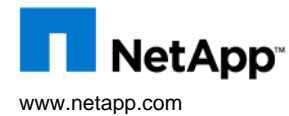

© 2008 NetApp. All rights reserved. Specifications are subject to change without notice. NetApp, the NetApp logo, Go further, faster, Data Fabric, Data ONTAP, FilerView, MultiStore, SecureAdmin,. SnapMirror, SnapVault, and WAFL are trademarks or registered trademarks of NetApp, Inc. in the United States and/or other countries. Microsoft, Active Directory, and Windows are registered trademarks of Microsoft Corporation. UNIX is a registered trademark of The Open Group. All other brands or products are trademarks or registered trademarks of their respective holders and should be treated as such. **TR-3649** www.netapp.com